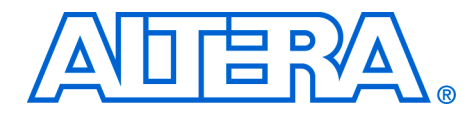

# **The JRunner Software Driver: An Embedded Solution for PLD JTAG Configuration**

**May 2006, version 1.0**

**Application Note 414**

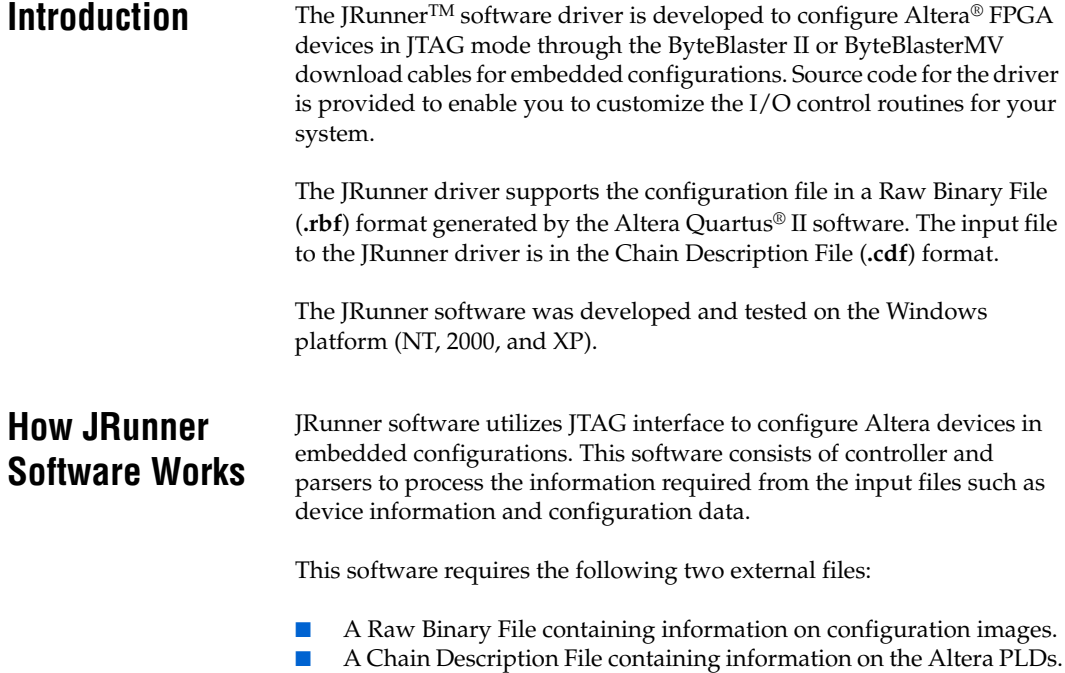

### **Block Diagram**

[Figure 1](#page-1-0) shows the JRunner software block diagram, its interfaces to external files, and the device chain. The JTAG controller manages the data processing as well as the JTAG configuration process.

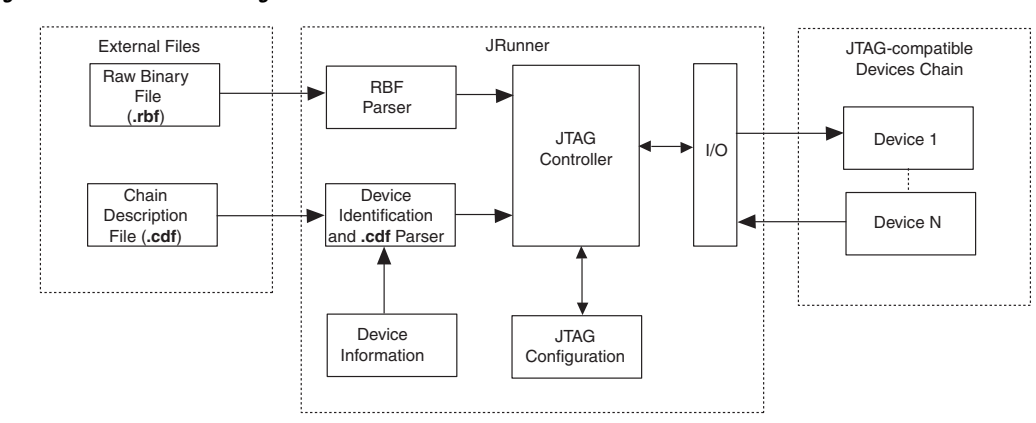

#### <span id="page-1-0"></span>*Figure 1. JRunner Block Diagram And Interfaces*

### **Source Files**

The JRunner source code is written in ANSI C and is divided into modules that reside in separate files. [Table 1](#page-1-1) describes the JRunner source code files.

<span id="page-1-1"></span>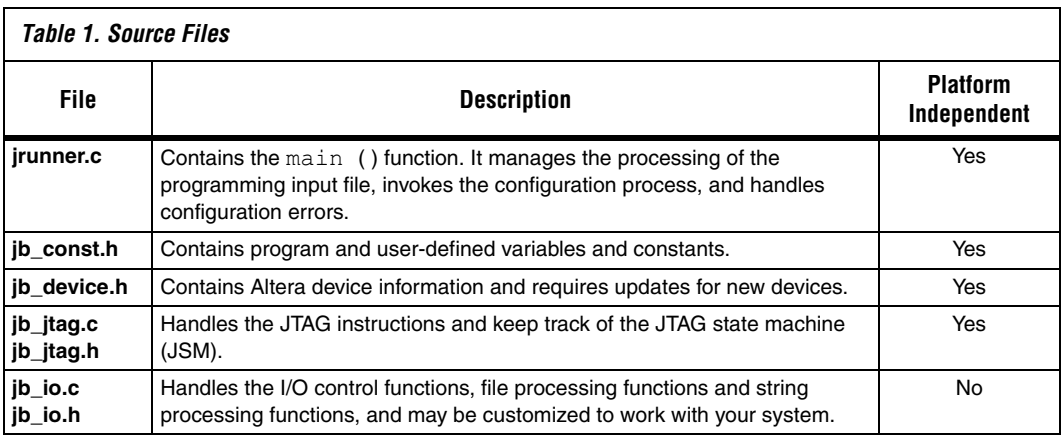

**1 The source codes are available for download from the Altera** website (**www.altera.com)**. For the complete list of supported Altera devices, refer to the source codes README file.

### **Directory Structure**

The downloaded JRunner driver is stored in the structure as shown in [Table 2.](#page-2-0)

<span id="page-2-0"></span>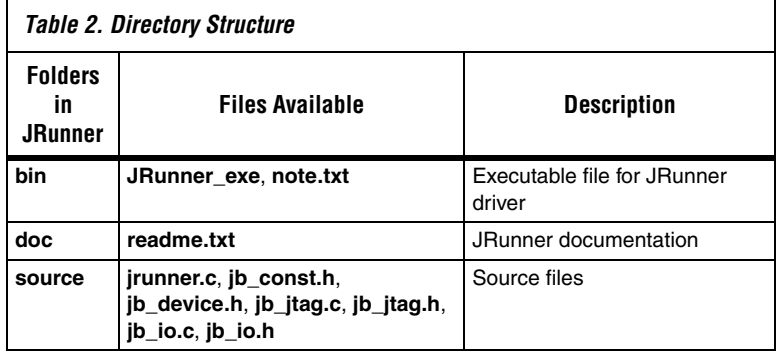

### **Input Files**

The JRunner software driver supports the Raw Binary File programming source file. In addition, this driver requires a Chain Description File generated by the Quartus II software. The Chain Description File contains information on the devices in the JTAG chain. Modify the Chain Description File, which is generated by Quartus II software, before using it with the JRunner drivers. Modify the file as follows:

- 1. Open the Chain Description File in text format.
- 2. Replace the SRAM Object File (.**sof**) extension with the specified file name (<filename>.sof). Use the Raw Binary File (**.rbf)** extension. The file name is usually in the fifth or sixth line of the Chain Description File.
- **1 The JRunner software only supports configuration of Altera** devices.

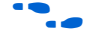

**f** For more information on creating a Chain Description File, refer to the Quartus II online help.

> The JRunner driver processes the action code for each device in the Chain Description File. The supported action codes are as follows:

- CFG and IGN for PROGRAM
- BYPASS JTAG instructions

#### **How To Use JRunner**

After modifying the Chain Description File, type the following command line at the Windows command prompt to configure the device:

JRunner <design file name>.cdf

# **Important Parameters & Functions**

This software is developed to ease users in configuring Altera devices in embedded systems. JTAG configuration pins such as TDI, TMS, TCK and TDO are needed in order to use this software.

## **I/O Pin Assignment**

Reading and writing of data to and from the I/O port registers on non-Windows NT platforms requires parallel port architecture mapping. This mapping reduces the number of required source code modifications. [Table 3](#page-3-0) shows the assignments of the JTAG configuration pins to the parallel port registers.

<span id="page-3-0"></span>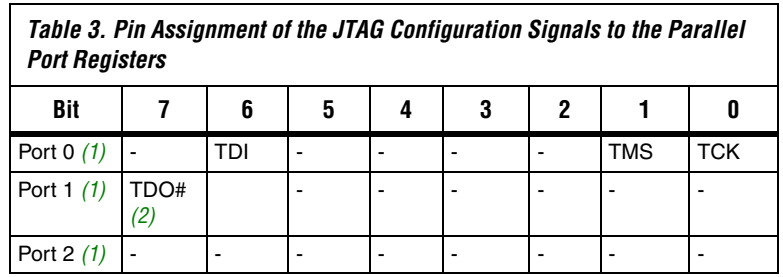

*Notes to [Table 3](#page-3-0):*

- <span id="page-3-1"></span>(1) The port refers to the index from the base address of the parallel port. For example, 0x378.
- <span id="page-3-2"></span>(2) Inverted signal.

### **Program and User-defined Constants**

The source code has program and user-defined constants. You should set the values for the user-defined constants if the driver needs to be modified. Do not change the program constants. [Table 4](#page-4-0) summarizes the program and user-defined constants.

<span id="page-4-0"></span>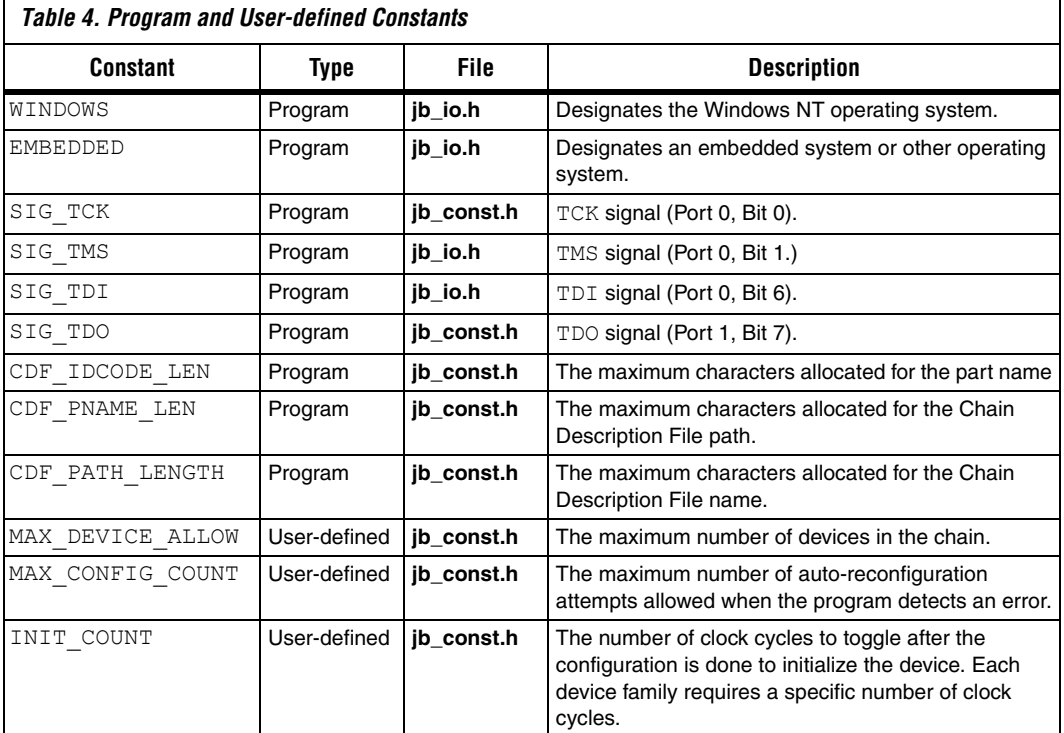

'n

# **Global Variables**

[Table 5](#page-5-0) summarizes the global variables used when reading from or writing to the I/O ports. Map the I/O ports of your system to these global variables.

<span id="page-5-0"></span>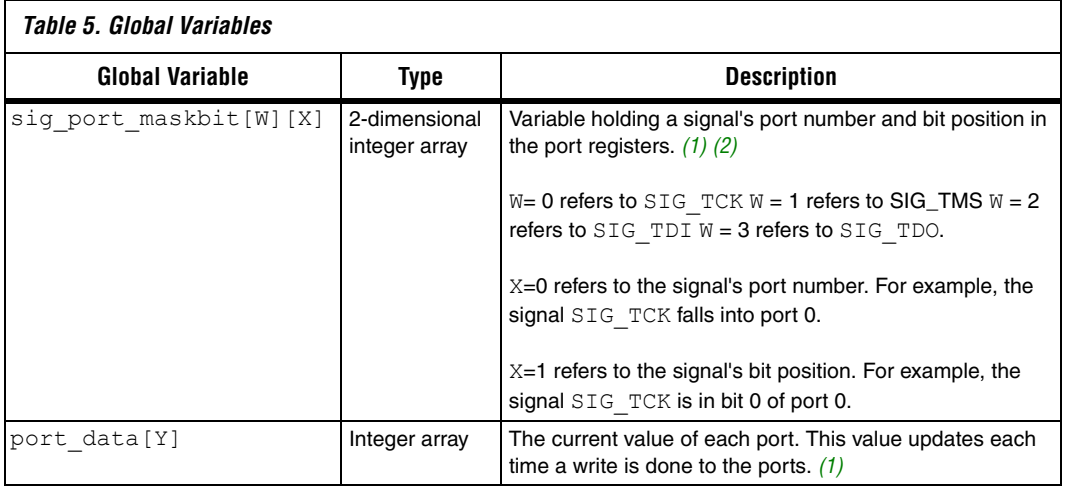

*Notes to [Table 5](#page-5-0):*

<span id="page-5-1"></span>(1) The port number refers to the index from the base address of the parallel port. For example, 0x378.

<span id="page-5-2"></span>(2) The signal refers to these signals: SIG\_TCK, SIG\_TMS, SIG\_TDI, and SIG\_TDO.

#### *I/O Routines*

[Table 6](#page-6-0) describes the parameters and the return value of some of the functions in the source code. Only functions declared in the jb\_io.c are discussed, because you must customize these functions in order to use the JRunner software on platforms other than Windows NT. These functions contain the I/O control routines.

<span id="page-6-0"></span>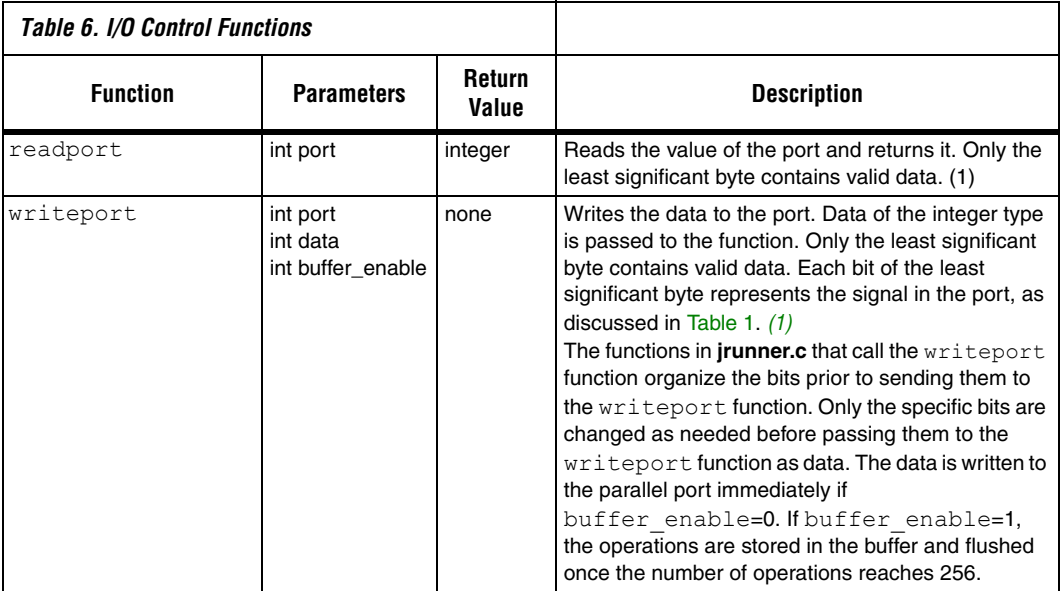

#### *Note to [Table 6:](#page-6-0)*

<span id="page-6-1"></span>(1) The port refers to the index from the base address of the parallel port. For example, 0x378.

# **JTAG Configuration Flow Using JRunner**

JRunner driver is developed using JTAG configuration state machines with the addition of several parameters and constants to represent the number of devices in JTAG-compatible devices chain and related information.

#### **Program Flow**

[Figure 2](#page-7-0) illustrates the program flow of the JRunner software driver. The MAX DEVICE ALLOW, MAX CONFIG COUNT, and INIT COUNT constants determine the flow of the configuration process.

Refer to [Table 4](#page-4-0) for more information on these constants.

<span id="page-7-0"></span>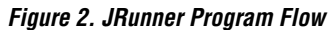

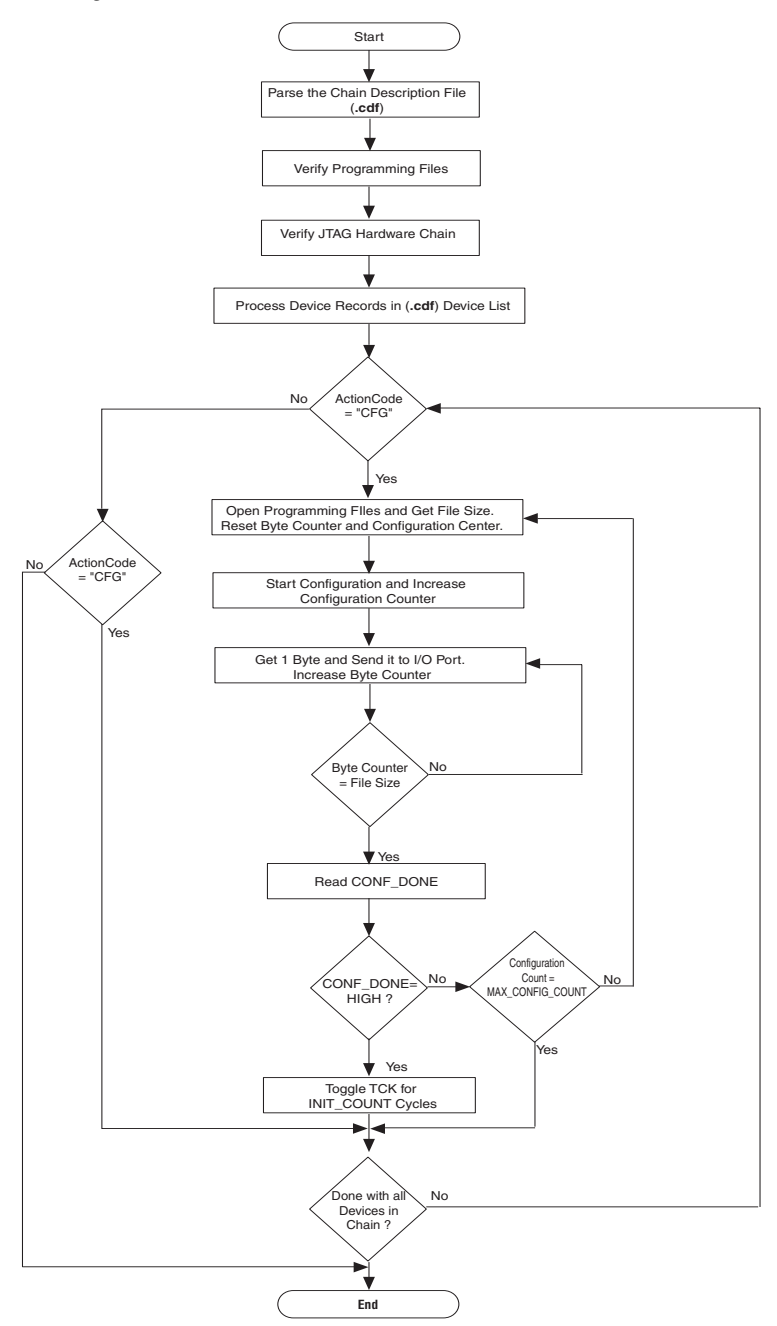

# **How To Port JRunner Driver To An Embedded Platform**

As JRunner is developed to enable configuration in an embedded platform, the source codes have been written in ways to users can easily port them to platforms of their preference.

# **Porting the Source Code to Other Platforms or Embedded Systems**

Two separate platform-dependent routines handle read and write operations in the I/O control module. The read operation reads the value of the required pin. To port the source code to other platforms or embedded systems, you must implement your I/O control routines in the existing I/O control functions, readport and writeport (see [Table 6\)](#page-6-0). You can implement your I/O control routines between the following compiler directives:

```
#if PORT == WINDOWS_NT
/* original source code */
#else if PORT == EMBEDDED
/* put your I/O control routines source code here */
#endif
```
# **Reading Data from the I/O Ports**

The readport function accepts port as an integer parameter and returns an integer value. Your code should map or translate the port value defined in the parallel port architecture (see [Table 3\)](#page-3-0) to the I/O port definition of your system.

For example, when reading from port 1, your source code should read the CONF DONE signal from the bit defined in [Table 3](#page-3-0). Then your code should rearrange the signal within an integer variable so that the value of CONF\_DONE is represented in bit position 7 of the integer. This maps your system's I/O ports to the pin in the pin assignments of the parallel port architecture. By adding these lines of translation code to the **jb\_io.c** file, you can avoid modifying code in the **jrunner.c** file.

# **Writing Data to the I/O Ports**

The writeport function accepts three integer parameters: port, data, and buffer enable. Modify the writeport function in the same way as you did for the readport function. Your code maps or translates the port value defined in the parallel port architecture (see [Table 3](#page-3-0)) to the I/O port definition of your system.

For example, when writing to port 0, your source code should identify the TDI, TMS, and TCK signals represented in each bit of the data parameter. The source code should mask the data variable with the

sig port maskbit variable (see [Table 5](#page-5-0)) to extract the value of the signal to write. To extract TDI from data, for instance, mask data with sig port maskbit [SIG\_TDI][1].

#### *Example*

Figure 3 shows an embedded system holding four configuration signals in the port registers D0, D1, D6, and D7 of an embedded microprocessor. When reading from the I/O port, the I/O control routine reads the values of the port registers and maps them to the particular bits in the parallel port registers (P0 to P2).

When writing, the values of the signals are stored in the parallel port registers and sent to the corresponding data registers (D0, D1, D6, and D7).

*Figure 3. Example of I/O Reading and Writing Mapping* 

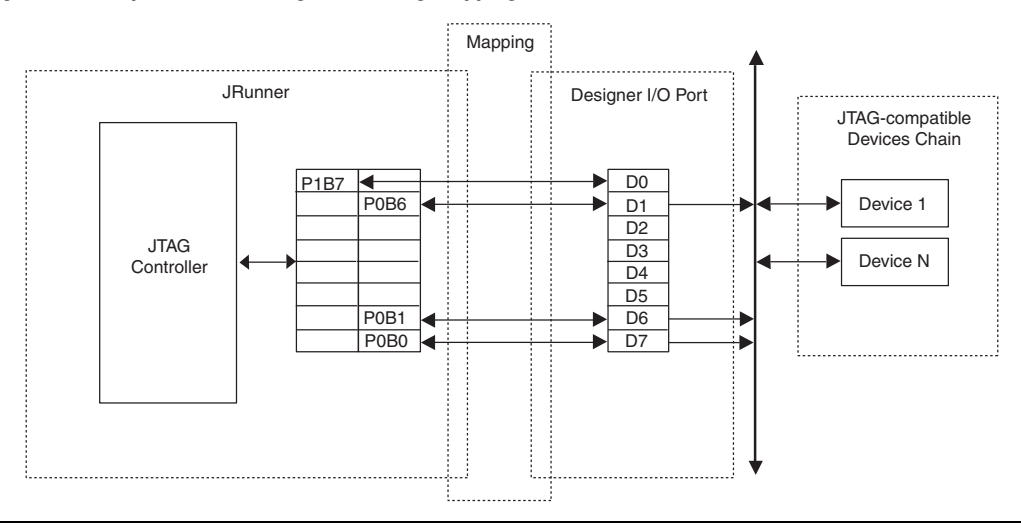

**Conclusion** You can easily port the JRunner JTAG embedded source code to other platforms. The JRunner software is a simple, inexpensive embedded system for JTAG configuration of Altera FPGAs.

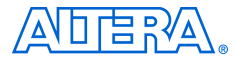

101 Innovation Drive San Jose, CA 95134 (408) 544-7000 www.altera.com Applications Hotline: (800) 800-EPLD Literature Services: literature@altera.com

Copyright © 2006 Altera Corporation. All rights reserved. Altera, The Programmable Solutions Company, the stylized Altera logo, specific device designations, and all other words and logos that are identified as trademarks and/or service marks are, unless noted otherwise, the trademarks and service marks of Altera Corporation in the U.S. and other countries. All other product or service names are the property of their respective holders. Altera products are protected under numerous U.S. and foreign patents and pending applications, maskwork rights, and copyrights. Altera warrants performance of its semiconductor products to current specifications in accordance with Altera's standard warranty, but reserves the right to make changes to any products and services at any time without notice. Altera assumes no responsibility or liability

arising out of the application or use of any information, product, or service described herein except as expressly agreed to in writing by Altera Corporation. Altera customers are advised to obtain the latest version of device specifications before relying on any published information and before placing orders for products or services.

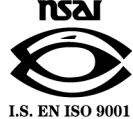